Wobble

Due Monday 11/6/23 – Tuesday 11/7/23

Open the starter file, called "Wobble.svg". Save as and add your name after "wobble".

Here is what is in the file (over to the right).

Double click on the name and type your name. Save.

Now, add one node to the top left circle and deform the circle a tiny bit.

Add two nodes to the next circle over, and deform it a bit with both nodes.

Repeat this process, adding three nodes to the next, then four to the first on the next row, etc. Your goal: by adding one node per circle, slowly wobble your way towards a letter from your name. I used H, and this is what I created:

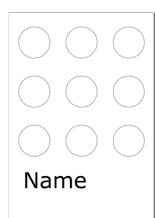

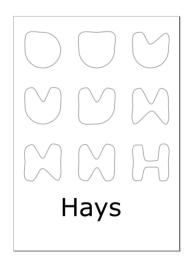

Please only add 1 node more for each circle until you get to the last circle, and then you can add as many as you need, if you need more than 9 (I had to add 10 to get my H the way I wanted it.)

If you aren't sure how to do what I'm describing, watch the video, I work it all out there. (But you need to do a different letter than I did.)

Turn in your work on the Google Classroom when you are done.